## **FWS-2275E3-A10-00**

Desktop Network Appliance

# Warning!

This device complies with Part 15 FCC Rules. Operation is subject to the following two conditions: (1) this device may not cause harmful interference, and (2) this device must accept any interference received including interference that may cause undesired operation.

#### Caution:

There is a danger of explosion if the battery is incorrectly replaced. Replace only with the same or equivalent type recommended by the manufacturer. Dispose of used batteries according to the manufacturer's instructions and your local government's recycling or disposal directives.

#### Attention:

Il y a un risque d'explosion si la batterie est remplacée de façon incorrecte. Ne la remplacer qu'avec le même modèle ou équivalent recommandé par le constructeur. Recycler les batteries usées en accord avec les instructions du fabricant et les directives gouvernementales de recyclage.

## **Important Safety Information**

This manual provides installation and operation information and precautions for the use of this device. Incorrect installation could cause an unexpected fault. Before installing this equipment read this manual carefully. Please provide this manual to the owner of the equipment for future use.

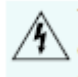

The Warning symbol indicates the presence of dangerous voltage within and outside the product enclosure that may constitute a risk of electric shock, serious injury or death to persons if proper precoutions are not followed.

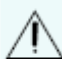

The Caution symbol alerts the user to the presence of hazards that may cause minor or moderate injury to persons, damage to property or damage to the product itself if proper precautions are not followed

WARNING - Failure to observe the following instructions may result in severe injury or death.

- . Installation must be performed by qualified personnel only and must conform to all local codes.
- . Do not open or disassemble the device. There are no user serviceable parts.
- . The coin cell battery is not replaceable.
- . Refer all servicing to qualified personnel. Servicing may be required when the device has been damaged, dropped, exposed to moisture, or does not operate normally.
- . Only use the power adapter supplied with your system.
- . Connect the power adapter by means of a power cord connected to a socket-outlet with earthing connection

CAUTION - Failure to observe the following instructions may result in injury or damage to the appliance.

- Do not subject cables to excessive stress, heavy loads or pinching.
- · Do not operate in dusty areas.
- · This device is for indoor use only.
- . Do not expose this product to rain or use near water. If this product accidentally gets wet, unplug it immediately.
- Keep product surfaces clean and dry. To clean the outside case of the device, gently wipe using a lightly dampened cloth (only use water, do not use solvents).
- · Do not install near any sources of vibration, such as motors.
- . Do not install near any heat sources such as radiators or other sources of heat.
- . Do not block ventilation openings located on the device enclosure as they are designed to keep the system cool while running. Install or place this product in an area where there is ample air circulation.
- Do not insert anything into the device ventilation openings.
- Use only accessories recommended by Avigilon.
- Keep these safety instructions

## **FCC warning**

#### **Federal Communications Commission Statement**

This device complies with FCC Rules Part 15. Operation is subject to the following two conditions:

- This device may not cause harmful interference.
- This device must accept any interference received, including interference that may cause undesired operation.

This equipment has been tested and found to comply with the limits for a class B digital device, pursuant to Part 15 of the Federal Communications Commission (FCC) rules. These limits are designed to provide reasonable protection against harmful interference in a residential installation. This equipment generates, uses, and can radiate radio frequency energy and, if not installed and used in accordance with the instructions, may cause harmful interference to radio communications. However, there is no guarantee that interference will not occur in a particular installation. If this equipment causes harmful interference to radio or television reception, which can be determined by turning the equipment off and on, the user is encouraged to try to correct the interference by doing one or more of the following measures:

- Reorient or relocate the receiving antenna.
- Increase the separation between the equipment and receiver.
- Connect the equipment into an outlet on a circuit different from that to which the receiver is connected.
- Consult the dealer or an experienced radio/TV technician for help.

#### **FCC Caution**

Any changes or modifications not expressly approved by the party responsible for compliance could void the user's authority to operate the equipment.

The antenna(s) used for this transmitter must not be co-located or operating in conjunction with any other antenna or transmitter.

#### **Radiation Exposure Statement:**

#### Radiation Exposure Statement:

This equipment must be installed and operated in accordance with provided instructions and the antenna(s) used for this transmitter must be installed to provide a separation distance of at least 20 cm from all persons and must not be co-located or operating in conjunction with any other antenna or transmitter.

## **Overview**

Designed to offer customers more choice and allow AAEON to respond more quickly to requests for customized systems, the FWS-2275 board and Virtual Customer Premise Equipment (vCPE) technology, Unified Threat Management (UTM), Virtual Private Networking (VPN), Intrusion Detection and Prevention Systems (IDS, IPS), Firewall technology, and Load Balancing applications. The FWS-2275 is powered by an Intel® Celeron® Processor N3350 processor and has onboard LPDDR4 2GB memory and 16GB eMMC. Measuring only 115mm x 115mm x 44mm, the appliance is small enough for even the most crowded offices. Despite its modest dimensions, it still houses two USB3.0 ports and a console port alongside its three LAN ports.

The system features an innovative housing design that allows the chassis to be removed by undoing a single screw. This user-friendly detail means any necessary maintenance work can be carried out quickly and easily

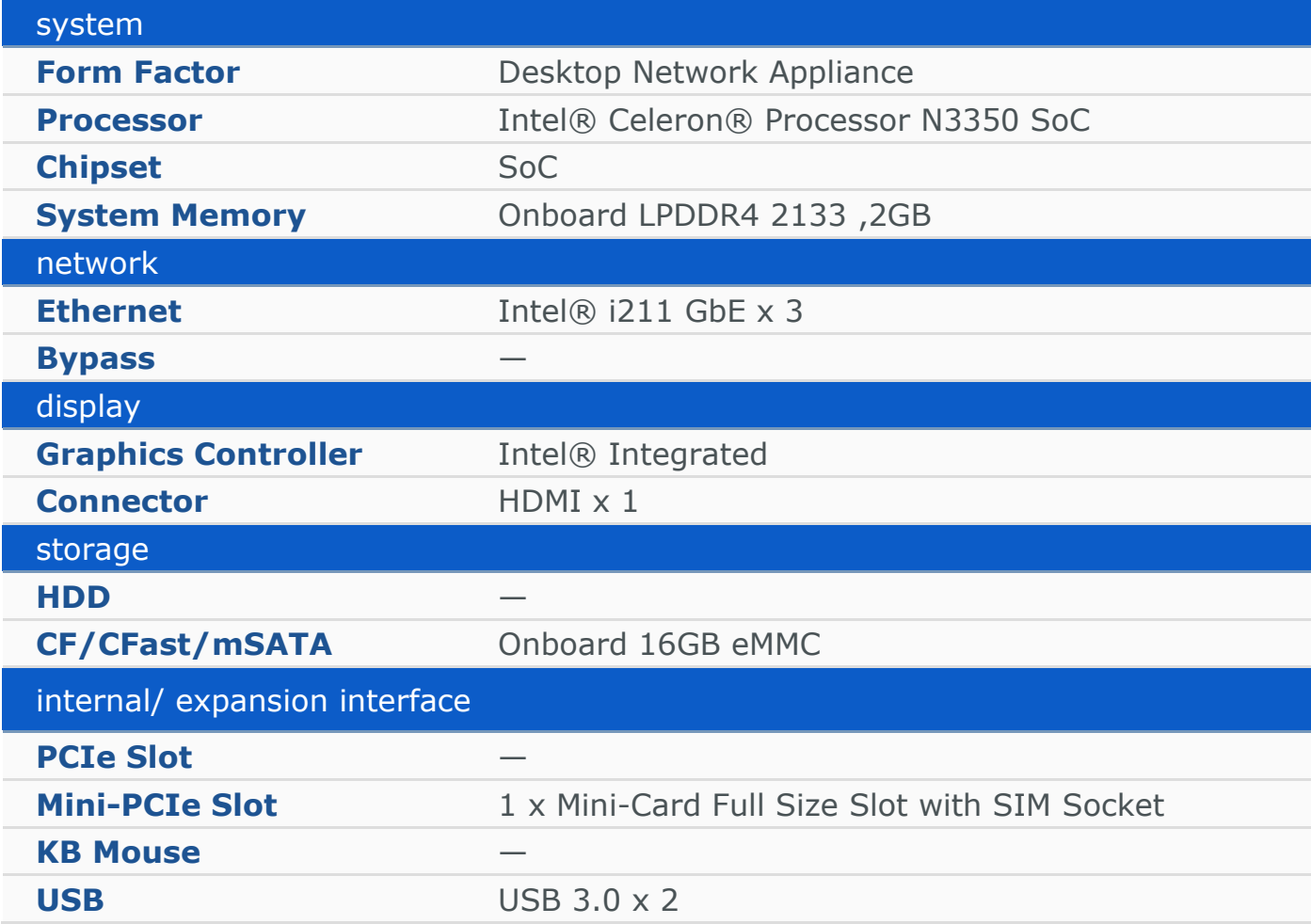

### **Specification**

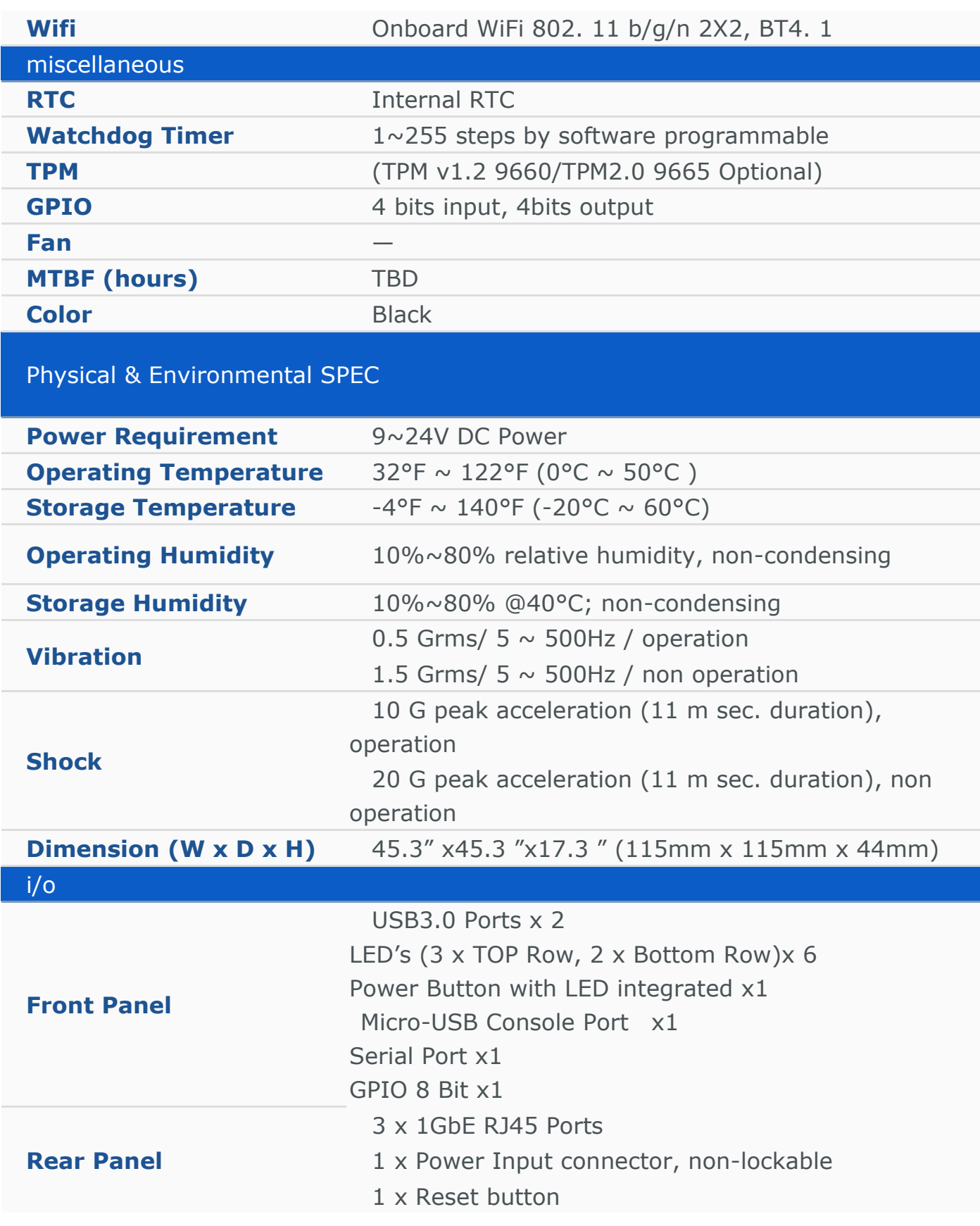

## **Outlook\_ Rear side**

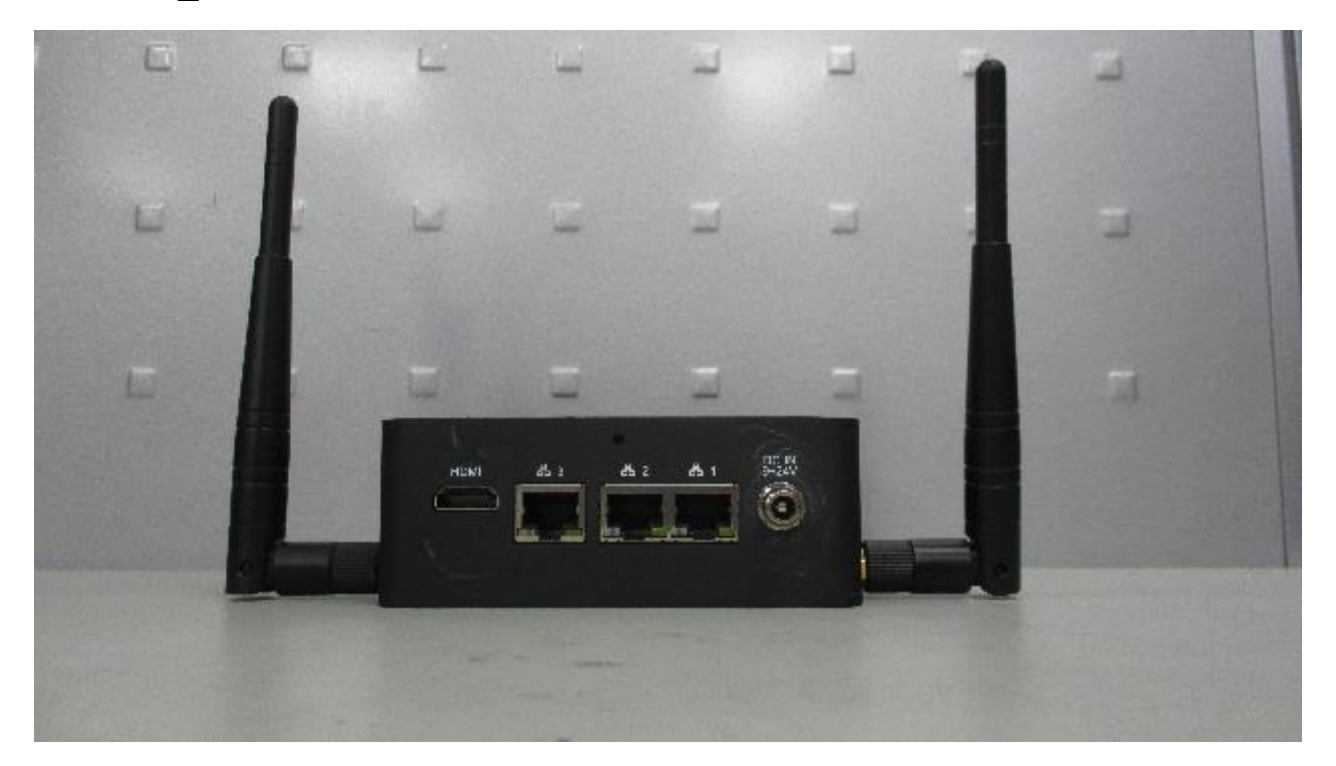

## **Outlook\_ Front side**

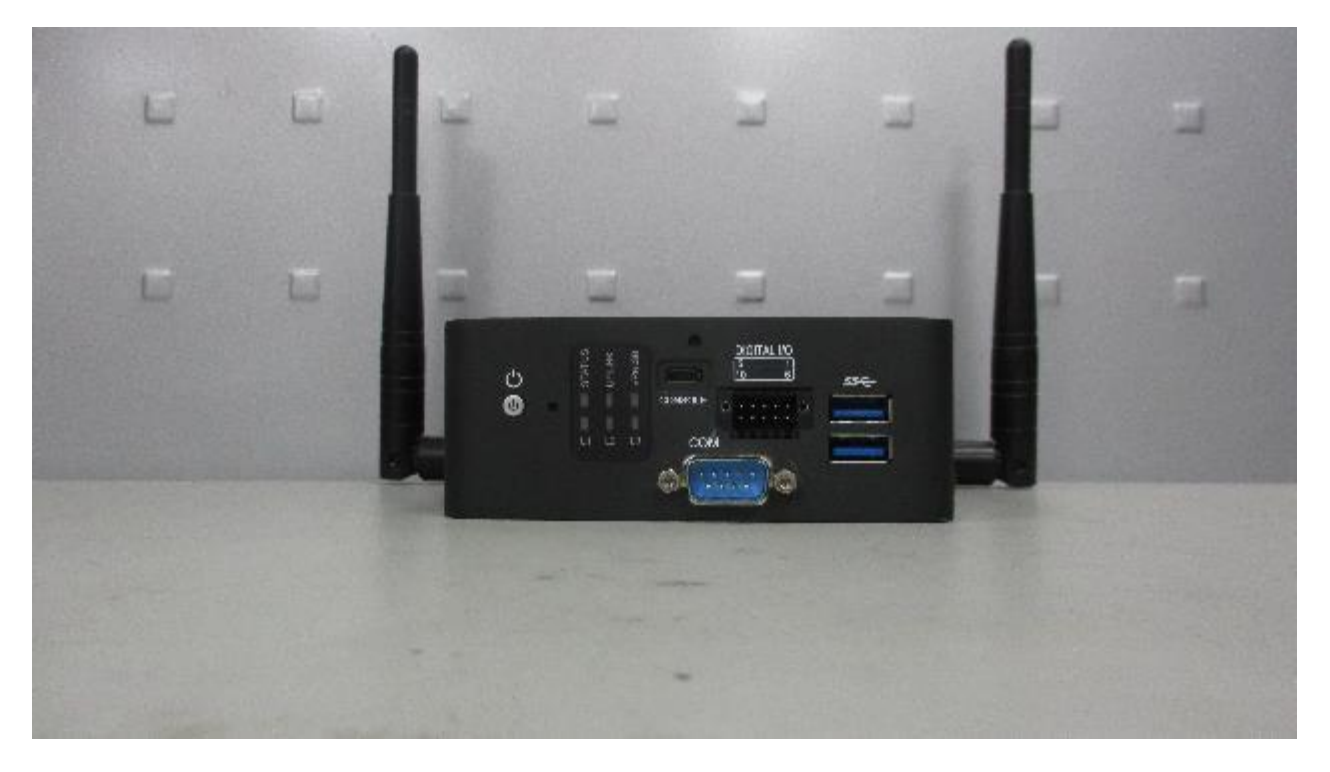

## **Installation**

- 1. Put the FWS-2275 on the table and find 3 network routes to connect the LAN port to the broadband sharer.
- 2. Set the internal IP of the sharer. Otherwise, the default value of the sharer can be used. Most of them are 192.168.11.X or 192.168.3.X. This X is the IP that is automatically assigned to each sharer. Note Most of the sharers use 192.168.X.1 as the IP of Gateway.
- 3. Consider the server to provide those services, the IP of the server (mostly the IP of 192.168.X.250), and the Port Number of these services. Install the server, connect the sharer, find the PC and connect to the sharer to determine the server. The service is normal.
- 4. Its WIFI and Bluetooth can also be used in communication.